## **Installing Teamcenter Integration plugin**

This page explains how to install the Teamcenter Integration plugin on the client computer.

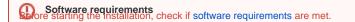

Installation includes the following steps:

1. Installing the Teamcenter Integration plugin.

Plugin installation prerequisites end of the second plugin does not include third party .jar files. You have to add these .jar files from Teamcenter

to the <modeling\_tool\_install\_directory>\plugins\com.nomagic.magicdraw.tc directory yourself.

2. Installing seating frattrea from the Treamann of Uger, hot prins Engineering to A wikit the steps is engineering in the steps of the management commands and gives the possibility to import analysis request.

To install the Teamcenter Mechatronics Engineering 2.4.1 kit features

- 1. Install the Gateway For Modelling and Analysis Request Programming Interface features from the Teamcenter Mechatronics Engineering 2.4.1 kit.
- 2. Check if a user running a modeling tool can access and write to the *Teamcenter installation directory*-\bhm directory.
- 3. Go to computer settings and check if the TC\_ROOT environment variable with the <Teamcenter installation directory>\value exists.
- 4. Open the <Teamcenter installation directory>\bhm\BHMClient.properties file and add the following line:

MAGICDRAW.StagingDir=<PATH\_TO\_ANY\_WRITABLE\_DIRECTORY>

5. Configure the <Teamcenter installation directory>bhm\config\ARObjectPropertyConfiguration.xml file to retrieve properties for Analysis Request objects. To download the ARObjectPropertyConfiguration.xml file sample, click here.

Beabling file management commands and import analysis request, you also have to install certain features from the Teamcenter Mechatronics

Engineering 2.4.1 kit on the Teamcenter server. Click here for the full list of features.

Once you install the Teamcenter Integration plugin on the client computer, start your modeling tool and configure the plugin to be able to connect to the Teamcenter server and start working.

## **Related pages**

- Software requirements
- Configuring Teamcenter Integration plugin